# **Search and Filters**

Search is available in almost all tables and panels (where necessary).

# Search

The user can now search using

- Numeric part or complete Id
- Part of text in the text / rich text area fields like Requirement Summary, Description and custom fields using the search box provided.

In case some filters (available in column headers) are already applied, initiating a search

• will search from the filtered data set.

# **Filters**

RMsis implements filters with some common characteristics, described below:

- RMsis filters are implemented with a universal philosophy of
	- OR within a column
	- AND across columns
- A filter is indicated by the presence of an icon  $\Box$  in a column header of a table.
- Filter can be accessed by clicking on this icon, which provides multi-select options (if available).
- The filter is applied as soon as an option is selected.
- The filter drop-down can be closed by clicking on the (now changed)  $\Box$  icon.

A typical view from the Planned Requirements table is shown below.

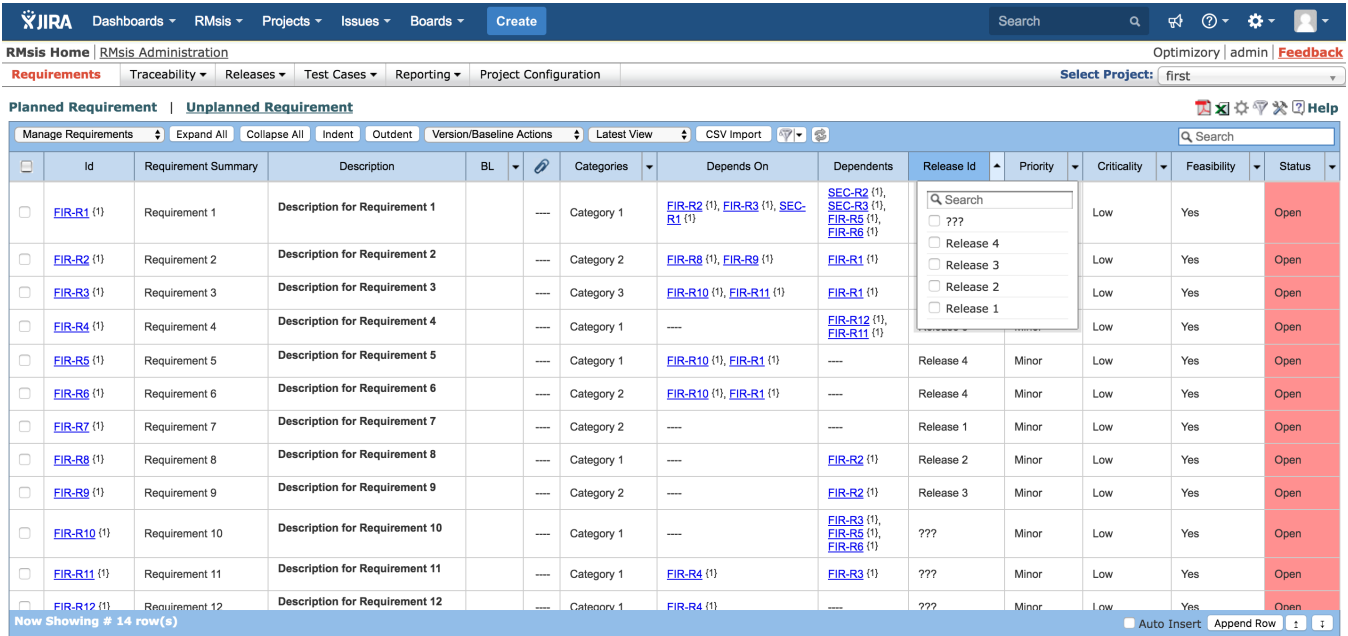

## **Indicating Filter Status**

Whenever a filter is set, the column is highlighted in a different color to indicate the same.

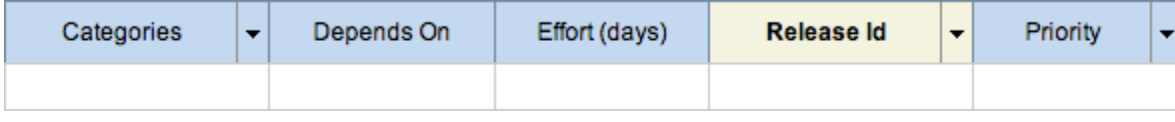

#### **Reset Filter**

In case the user presses "Reset Filters"

- All the filters (in column headers) will be reset.
- The search text will be cleared.

## **Saving Filter Status**

Filter status is automatically saved by the application.

# **Reapply Filter / Refresh Data**

Wherever Refresh Button is provided, users can use it to refresh the data presented in the table.

# **Filter Summary**

Use this button  $\widetilde{\mathbf{V}}$  to display a summary of filters applied on various fields/columns.

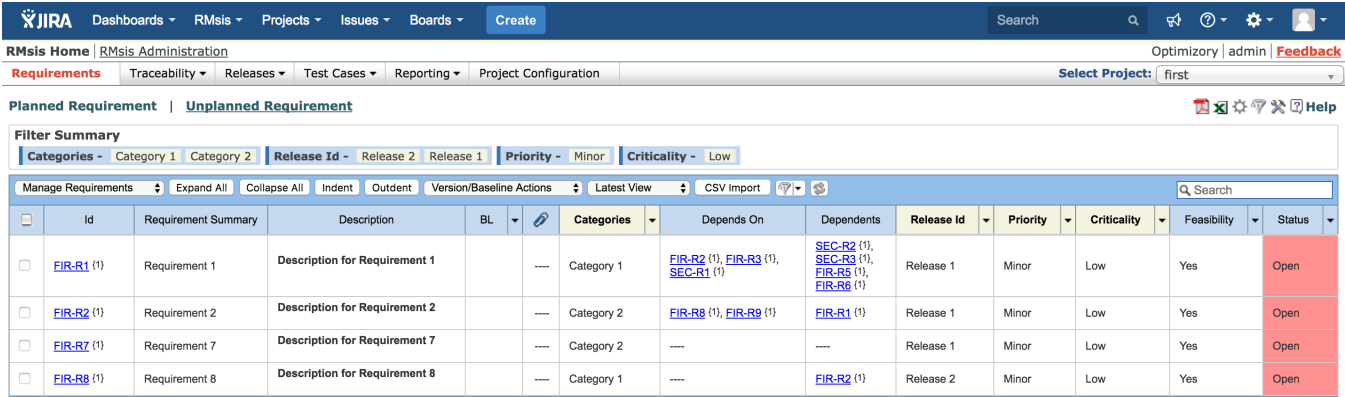

# **Filter for Empty/ Blank option :**

 $\bullet$ 

- Blank filter has been provided for custom fields of type Single Select List, Multi Select List and Hierarchical View.
- Using this feature, "Blank" filter can be applied to get a list of requirements/ test cases/ test steps which do not have a value assigned for the field on which filter has been applied.

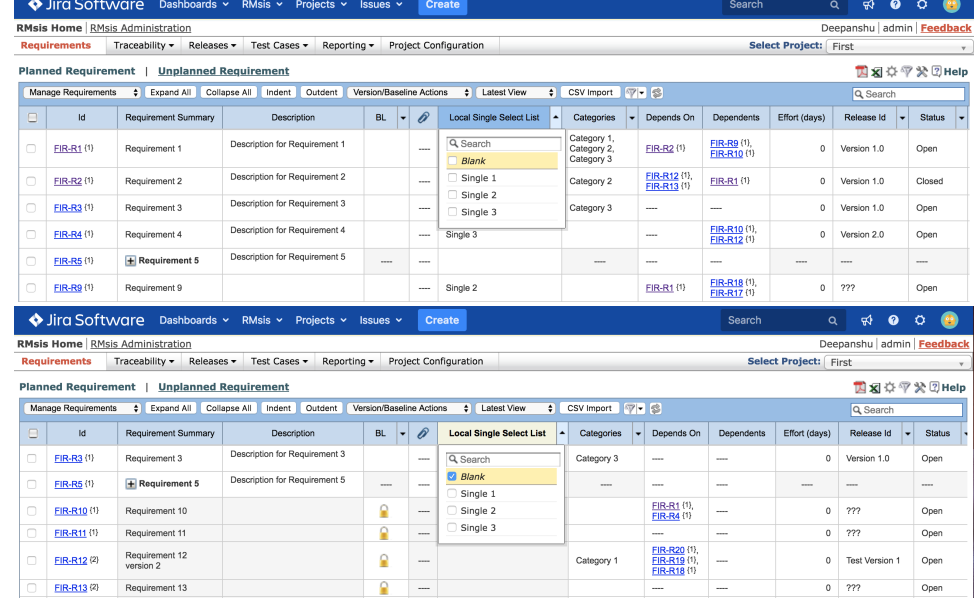